**MPRender**

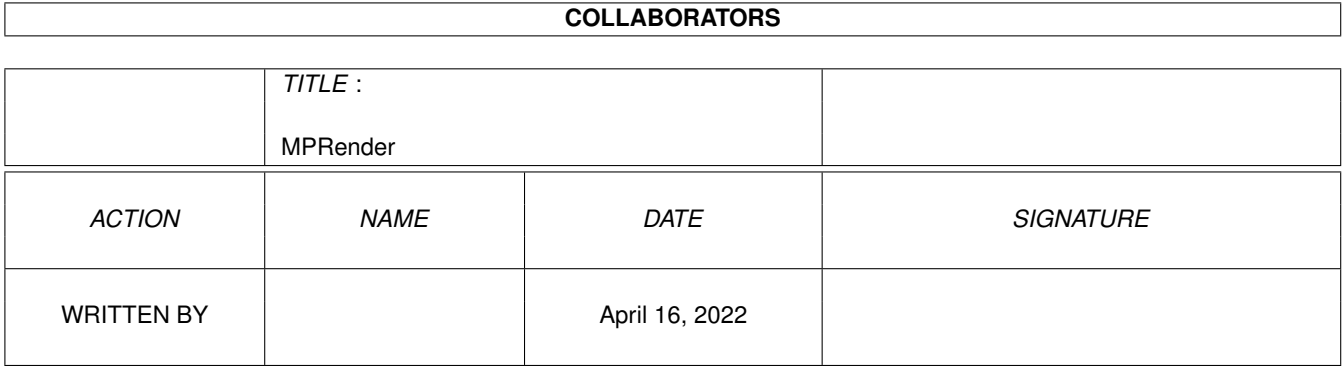

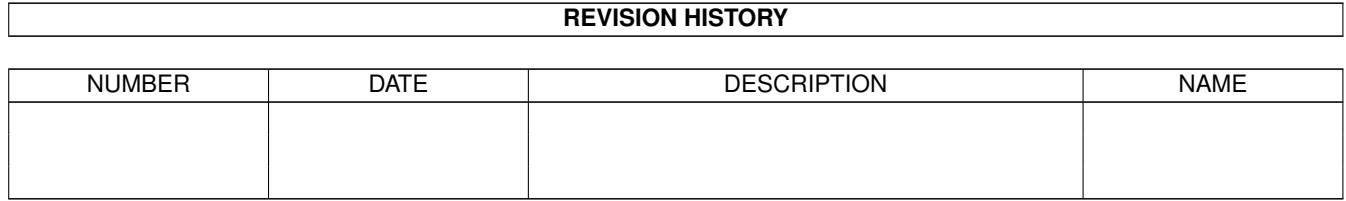

# **Contents**

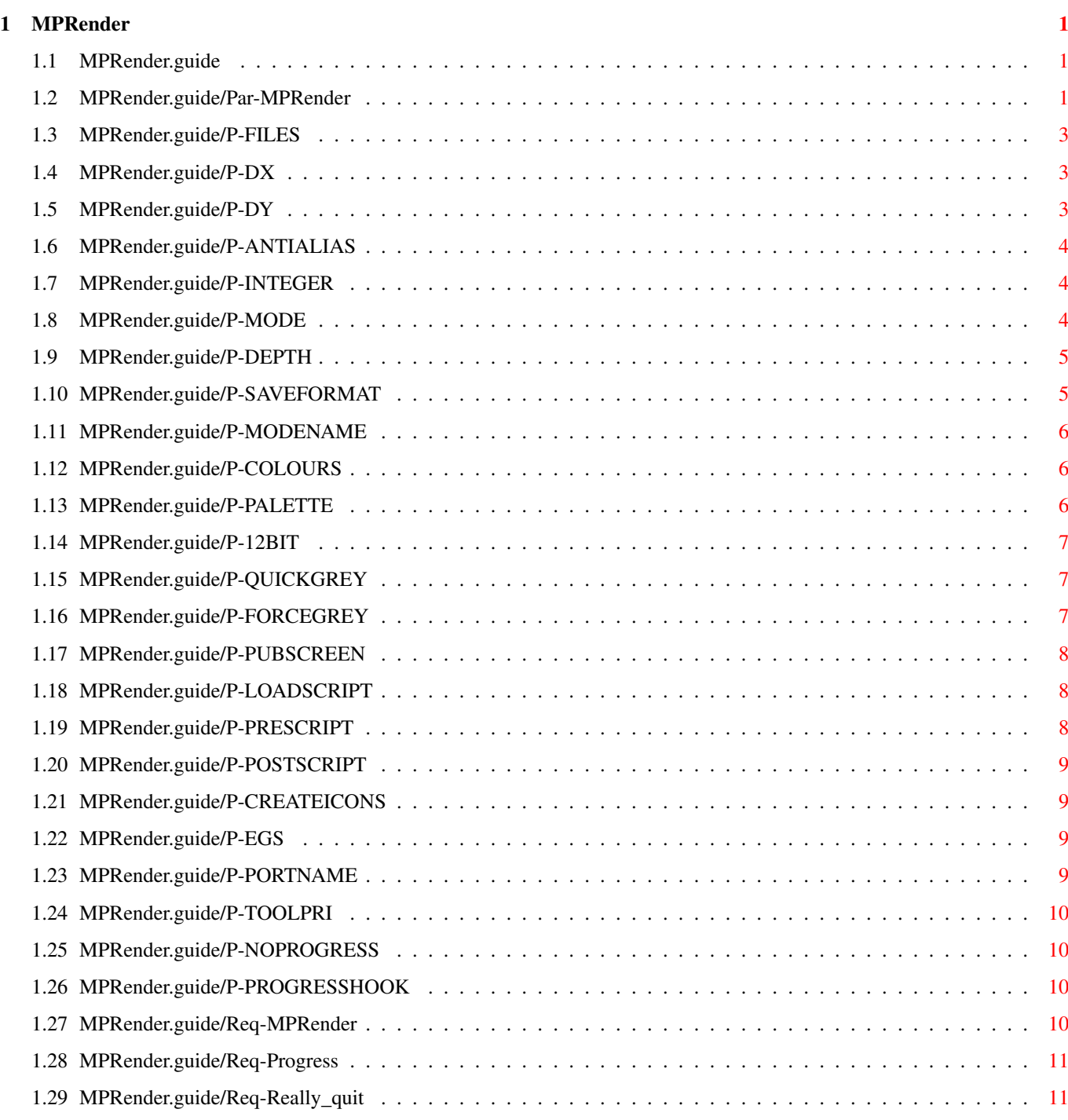

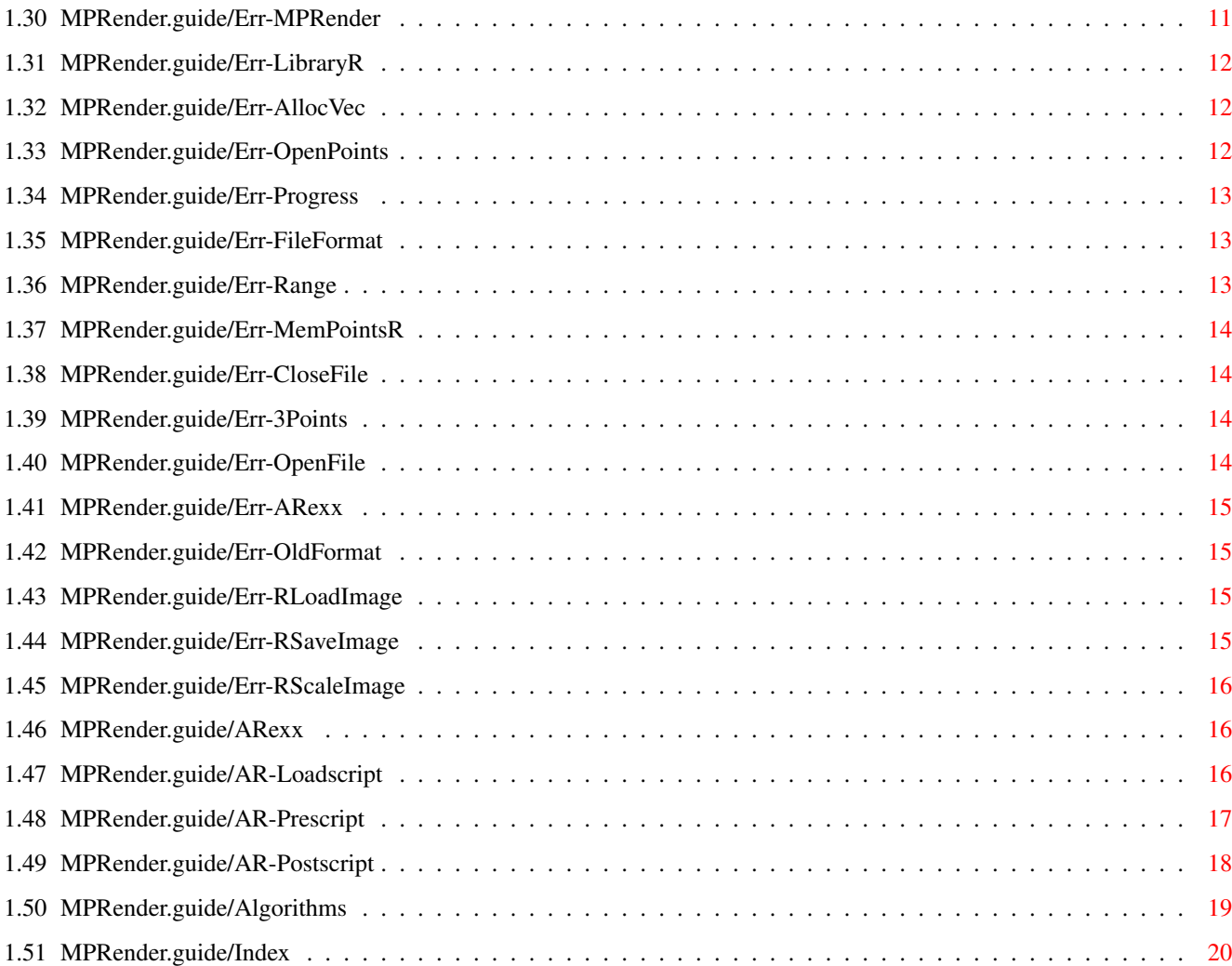

# <span id="page-4-0"></span>**Chapter 1**

# **MPRender**

# <span id="page-4-1"></span>**1.1 MPRender.guide**

 $****$ 

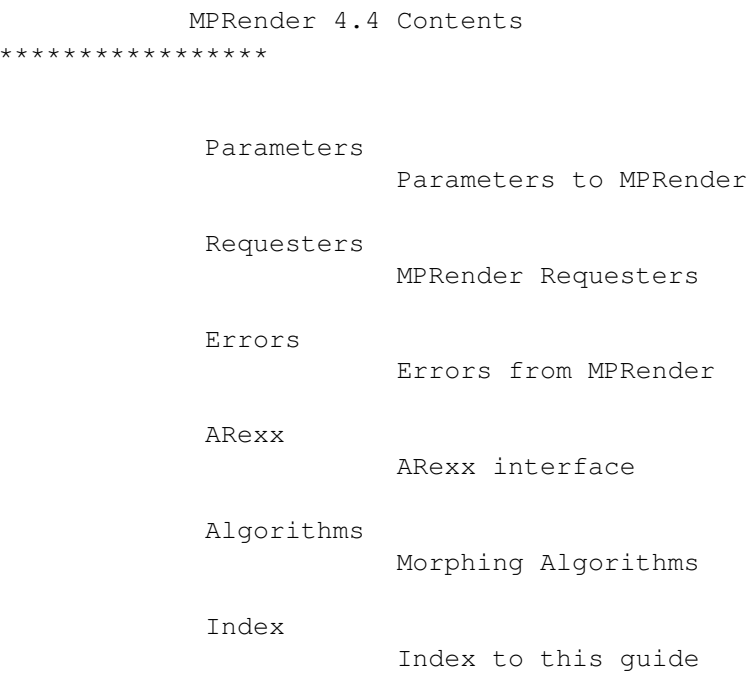

# <span id="page-4-2"></span>**1.2 MPRender.guide/Par-MPRender**

Parameters to MPRender \*\*\*\*\*\*\*\*\*\*\*\*\*\*\*\*\*\*\*\*\*\* The following parameters can be supplied. See MPMorph.guide on how to supply them.

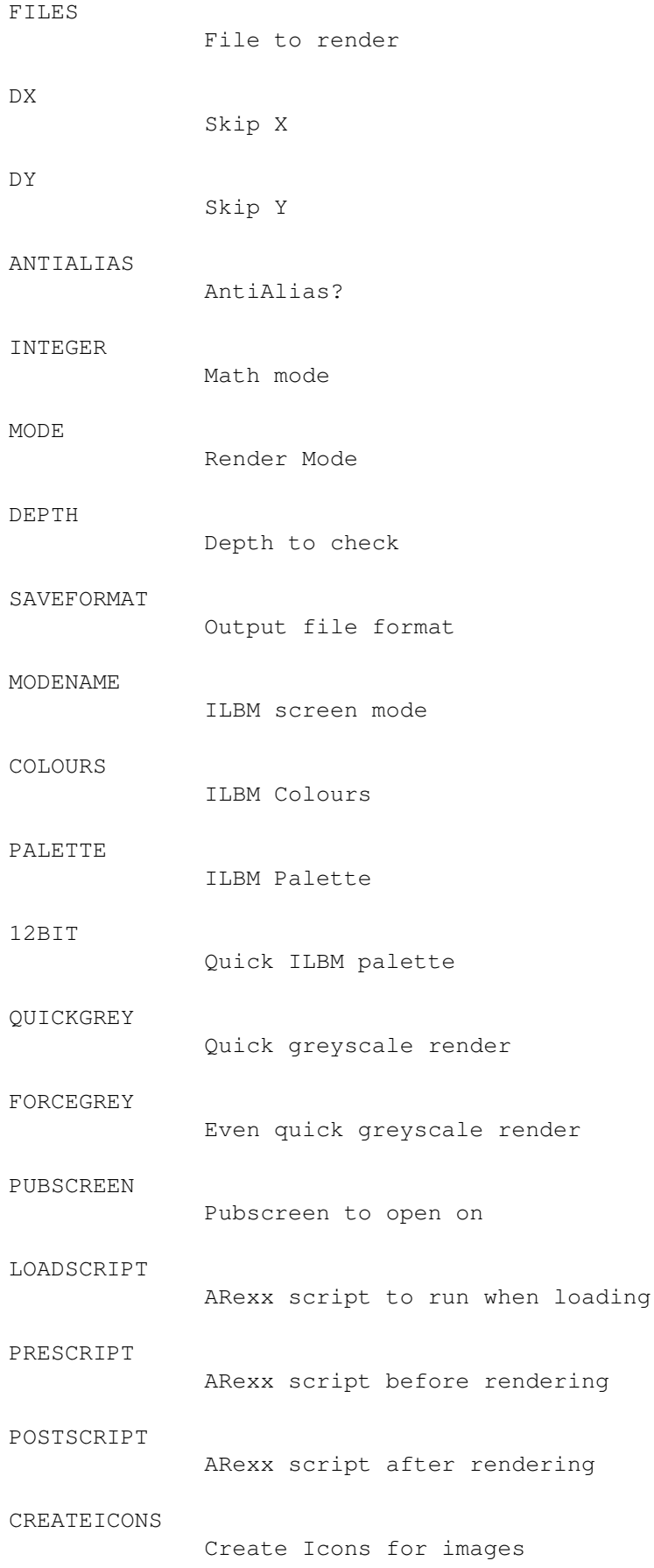

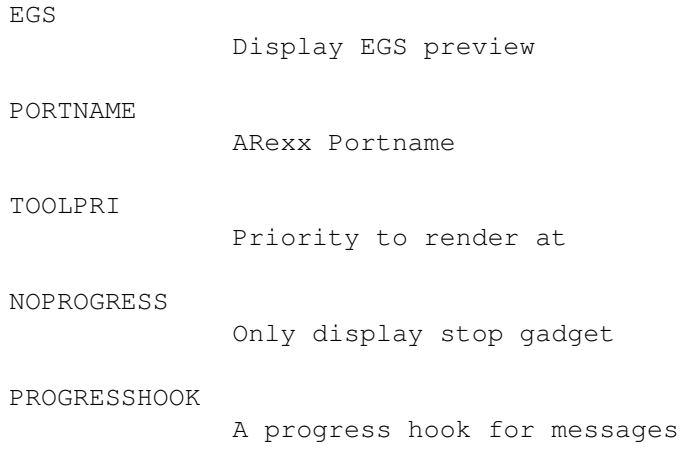

# <span id="page-6-0"></span>**1.3 MPRender.guide/P-FILES**

FILES=filename

==============

This is only relevant to the Shell, only one name can be supplied default is to show an ASL file requester for the file to run.

# <span id="page-6-1"></span>**1.4 MPRender.guide/P-DX**

DX=number

=========

This parameter can be used to speed up the rendering process. The default value is 0.

If set to a number then only some Horizontal pixels will be generated. e.g. if set to 3 then only every 4th pixel will be generated. The others will be copied from the previous pixel. This can be overridden by using

#### ARexx . Also see DY .

# <span id="page-6-2"></span>**1.5 MPRender.guide/P-DY**

DY=number

=========

This parameter can be used to speed up the rendering process. The default value is 0.

If set to a number then only some Vertical pixels will be generated. e.g. if set to 1 then only every other line will be generated. The others will be copied from the previous line. This can be overridden by using

```
ARexx
. Also see
DX
.
```
## <span id="page-7-0"></span>**1.6 MPRender.guide/P-ANTIALIAS**

ANTIALIAS=NO/YES

This parameter and menu item select if the output files should be Anti-Aliased. Setting to YES can improve the quality of the images but will slow down the rendering process.

This parameter is ignored if INTEGER is set to YES.

Default value is NO.

================

## <span id="page-7-1"></span>**1.7 MPRender.guide/P-INTEGER**

INTEGER=NO/YES

==============

This parameter and menu item select if the render process should use integer or floating point arithmetic. The process will be faster if integer arithmetic is used (especially on machines without an FPU). However the output quality will not be so good.

If this parameter is set to YES then the ANTIALIAS parameter is ignored.

Default value is NO for CPUs without an FPU, YES for CPUs with an FPU.

## <span id="page-7-2"></span>**1.8 MPRender.guide/P-MODE**

 $MODE=0-15$ ========= This parameter and menu item indicate how the Morphing algorithm should search to find the points to use for morphing. The values are additive: 1 : Leaves un-triangled point stationary 2 : Precalculate close points 4 : Searches all the closest points 8 : Uses a Delaunay algorithm to find triangles Default value is 0.

## <span id="page-8-0"></span>**1.9 MPRender.guide/P-DEPTH**

DEPTH=number

This parameter indicates how deep the Morphing algorithm should search to find the points to use for morphing. The maximum value is 20 (higher values are accepted but will be taken as 20).

#### <span id="page-8-1"></span>**1.10 MPRender.guide/P-SAVEFORMAT**

SAVEFORMAT=xxx

============

==============

This parameter and menu item specify the format MPRender should use to save the output images.

The following formats are available:

BW16 : 16 colour grey scale ILBM BW256 : 256 colour grey scale ILBM HAM6 : HAM6 ILBM with fixed (internal) palette HAM6P : HAM6 ILBM with computed or supplied palette HAM8 : HAM8 ILBM with fixed (internal) palette HAM8P : HAM8 ILBM with computed or supplied palette EHB : EHB ILBM with computed or supplied palette COLOUR : 2 to 256 colour ILBM with computed or supplied palette ILBM24 : 24 bit ILBM PPM : P5 (if grey input) or P6 PBM format

JPEG : JPEG format (using cjpeg) PNG : PNG format (using pnmtopng) DCTV3 : 3 plane DCTV ILBM with dctv. library version 3 DCTV4 : 4 plane DCTV ILBM with dctv. library version 3

If the output format is not a 24 bit format then the image is dithered using the Floyd-Steinberg method.

PPM format is basically uncompressed 24 bit. The files are therefore very large and it is suggested that a compressing file handler (such as XFH or EPU) is used. This format is provided mainly to allow the easy production of MPEG movies.

#### <span id="page-9-0"></span>**1.11 MPRender.guide/P-MODENAME**

MODENAME=xxx

If the

============

SAVEFORMAT

parameter specifies an ILBM then this parameter can be used to specify the screen mode (CAMG chunk) of the output file.

If not specified then a reasonable one is generated.

## <span id="page-9-1"></span>**1.12 MPRender.guide/P-COLOURS**

COLOURS=number

if

==============

SAVEFORMAT is set to COLOUR then this gadget can be used to specify the number of colours in the output image (from 2 to 256). If not specified then the default is the number of colours in the PALETTE file or 16 if no palette is supplied.

## <span id="page-9-2"></span>**1.13 MPRender.guide/P-PALETTE**

PALETTE=filename

================

SAVEFORMAT is set to HAM6P, HAM8P, EHB or COLOUR then this paramter can be used to specify the palette to use for the output file.

The file specified should be an ILBM file.

#### <span id="page-10-0"></span>**1.14 MPRender.guide/P-12BIT**

12BIT=YES/NO

============

If

SAVEFORMAT

is set to COLOUR then this gadget can be used to specify that colour remapping should use a 12 bit palette. The default is to generate an 18 bit palette.

You should specifying this parameter if you are viewing the image on a pre AGA machine as the image conversion is much quicker.

# <span id="page-10-1"></span>**1.15 MPRender.guide/P-QUICKGREY**

QUICKGREY=YES/NO

If the input files are greyscale and this is set to YES then the rendering will be quicker. Set to NO if the ARexx scripts alter the

colours.

## <span id="page-10-2"></span>**1.16 MPRender.guide/P-FORCEGREY**

FORCEGREY=YES/NO ================

================

This forces the render to be done in greyscale, speeding up the rendering.

## <span id="page-11-0"></span>**1.17 MPRender.guide/P-PUBSCREEN**

PUBSCREEN=pubscreenname =======================

This gives the name of the Public Screen on which to open MPRender windows - default is the default public screen.

## <span id="page-11-1"></span>**1.18 MPRender.guide/P-LOADSCRIPT**

LOADSCRIPT=Scriptname/OFF =========================

This specifies the name of an ARexx

script to run before each image 24

bit image is loaded. This can be used to e.g. hold the images on disc in JPEG format to save space and convert each image back to 24 bit ILBM when required. Note however that MPRender now has the ability to load a large variety of image formats.

The default script is:

Loadscript.MPM.

The version supplied does nothing.

Set to OFF to run no script.

## <span id="page-11-2"></span>**1.19 MPRender.guide/P-PRESCRIPT**

PRESCRIPT=Scriptname/OFF ======================== This specifies the name of an ARexx script to run before each image is rendered. This can be used to produce only some of the frames and control the movement and colour of the images. The default script is: Prescript.MPM. The version supplied does nothing. Set to OFF to run no script.

## <span id="page-12-0"></span>**1.20 MPRender.guide/P-POSTSCRIPT**

POSTSCRIPT=Scriptname/OFF ========================= This specifies the name of an ARexx script to run after each image is rendered. This can be used to build an animation or change the image format from 24 bit. The default script is: Postscript.MPM. The version supplied does nothing. Set to OFF to run no script.

## <span id="page-12-1"></span>**1.21 MPRender.guide/P-CREATEICONS**

CREATEICONS=NO/YES ==================

This paramete selects if Icons are to be saved with image files. If it is YES then an Icon will be saved.

The following Icon is used (selected in order):

ENV:MPMorph/def\_pic.info ENV:SYS/def\_pic.info Default Project Icon

Default value is NO.

## <span id="page-12-2"></span>**1.22 MPRender.guide/P-EGS**

EGS=YES/NO ==========

If this is set to YES then an EGS preview is shown when rendering.

#### <span id="page-12-3"></span>**1.23 MPRender.guide/P-PORTNAME**

PORTNAME=name =============

This gives the name of the ARexx port to open.

The default is MPRENDER.

See MPRender-rexx.

## <span id="page-13-0"></span>**1.24 MPRender.guide/P-TOOLPRI**

TOOLPRI=number ==============

This can only be supplied as a Tool Icon tool type. It sets the priority of the rendering process.

Setting to -1 is a good idea if you wish to run the program in the background. The default value is 0. Setting to positive values is generally not a good idea.

#### <span id="page-13-1"></span>**1.25 MPRender.guide/P-NOPROGRESS**

NOPROGRESS=YES/NO =================

If this is set to YES then the progress window just shows the Stop gadget.

#### <span id="page-13-2"></span>**1.26 MPRender.guide/P-PROGRESSHOOK**

PROGRESSHOOK=number ===================

This specifies the address of a progress hook to call to display messages and progress. See MPMorph Rexx GetAttr Hook. This should always remain valid when MPRender is running.

#### <span id="page-13-3"></span>**1.27 MPRender.guide/Req-MPRender**

MPRender Requesters \*\*\*\*\*\*\*\*\*\*\*\*\*\*\*\*\*\*\* The following requesters are displayed: Progress Progress Requester

Quit Requester

# <span id="page-14-0"></span>**1.28 MPRender.guide/Req-Progress**

Quit

Progress Requester ==================

This displays progress messages and a stop button.

# <span id="page-14-1"></span>**1.29 MPRender.guide/Req-Really\_quit**

Quit Requester ==============

This is displays a confirmation when trying to quit MPRender.

# <span id="page-14-2"></span>**1.30 MPRender.guide/Err-MPRender**

Errors from MPRender \*\*\*\*\*\*\*\*\*\*\*\*\*\*\*\*\*\*\*\*

The following message can be displayed:

Open Library AllocVec Open Points Progress FileFormat

Range Memory Close File 3 Points Open File ARexx Old Format Load Image Save Image Scale Image

# <span id="page-15-0"></span>**1.31 MPRender.guide/Err-LibraryR**

Error - Unable to Open xxxx.library(n) ======================================

The library xxxx version number n could not be opened. It could just be a lack of memory.

Resolution - Ensure you are running at least version 3.0 of the operating system, or free up some memory and retry.

#### <span id="page-15-1"></span>**1.32 MPRender.guide/Err-AllocVec**

Error - Error AllocVec for output =================================

Insufficient memory is available.

Resolution - Free up some memory and retry.

#### <span id="page-15-2"></span>**1.33 MPRender.guide/Err-OpenPoints**

Error - Error Opening points file  $-$ 

The input file specified to MPRender does not exist or is in an invalid

format.

```
Resolution - Either specify a valid input file, or manually edit the
points file.
```
## <span id="page-16-0"></span>**1.34 MPRender.guide/Err-Progress**

```
Error - Error opening progress window
=====================================
Some error occurred opening the
               Progress
                requester in MPRender.
Probably a lack of memory, or the
                PUBSCREEN
                 parameter specifies a not
open public screen name.
Resolution - Free up some memory or correct the parameter and retry.
```
#### <span id="page-16-1"></span>**1.35 MPRender.guide/Err-FileFormat**

Error - Invalid file format - Line 'xxxx' =========================================

The points file being loaded is in an incorrect format or is not a points file.

Resolution - Specify a correct points file or manually edit the file and retry.

## <span id="page-16-2"></span>**1.36 MPRender.guide/Err-Range**

```
Error - Point out of range - Line 'xxxx'
========================================
```
The point coordinates specified in the input file is larger than the image size.

Resolution - Manually edit the input file and retry.

#### <span id="page-17-0"></span>**1.37 MPRender.guide/Err-MemPointsR**

Error - Out of memory for points ================================

Insufficient memory is available.

Resolution - Free up some memory and retry.

## <span id="page-17-1"></span>**1.38 MPRender.guide/Err-CloseFile**

Error - Error closing file 'xxxx' =================================

The file xxxx could not be successfully closed. The disc may be full.

Resolution - If saving then save the file to a different disk or free up some disk space and retry with another name. The original file may not be accessible until after a reboot.

#### <span id="page-17-2"></span>**1.39 MPRender.guide/Err-3Points**

Error - Must have at least 3 points ===================================

In order to correctly render an image at least 3 points must be defined.

Resolution - Use MPMorph to define at least 3 points - e.g. in 3 of the corners.

#### <span id="page-17-3"></span>**1.40 MPRender.guide/Err-OpenFile**

Error - Error opening file 'xxxx' =================================

The file xxxx could not be opened. The file does not exist (when reading), the name is invalid, the file is already in use, or the disk is write protected.

```
Resolution - Use a different file name or allow the disk to be written
to.
```
### <span id="page-18-0"></span>**1.41 MPRender.guide/Err-ARexx**

Error - Error sending ARexx message - 'xxxx' ============================================

MPRender has had a problem sending the ARexx message. ARexx may not be running, or the script may not exist or have errors.

Resolution - Ensure ARexx is running, check the scripts - See parameters

PRESCRIPT , POSTSCRIPT and LOADSCRIPT exist and have MPM as a suffix.

If the above is OK then use TCO and TS to interactively trace the script.

#### <span id="page-18-1"></span>**1.42 MPRender.guide/Err-OldFormat**

Error - Assuming version 1.0 file format ========================================

The current version of the File Format has a header record. This error is saying no header is present, it is assumed that the file is in an old format.

Resolution - Select OK to continue. Load and Save in MPMorph to save in the new format if required.

#### <span id="page-18-2"></span>**1.43 MPRender.guide/Err-RLoadImage**

Error - Loading image =====================

There has been a problem loading an image. The message should provide more information.

## <span id="page-18-3"></span>**1.44 MPRender.guide/Err-RSaveImage**

Error - Saving image ====================

There has been a problem saving an image. The message should provide more information.

#### <span id="page-19-0"></span>**1.45 MPRender.guide/Err-RScaleImage**

Error - Scaling image =====================

There has been a problem loading an image. The message should provide more information.

#### <span id="page-19-1"></span>**1.46 MPRender.guide/ARexx**

ARexx interface to MPRender

\*\*\*\*\*\*\*\*\*\*\*\*\*\*\*\*\*\*\*\*\*\*\*\*\*\*\*

There is a full ARexx interface to MPRender.

See MPRender-rexx.

Also see the example scripts supplied.

ARexx scripts are run before and after each image is rendered, and before each 24 bit image is loaded. The script names can be supplied as parameters (

LOADSCRIPT ,

PRESCRIPT and POSTSCRIPT ) to MPRender.

The suffix to each ARexx script should be .MPM.

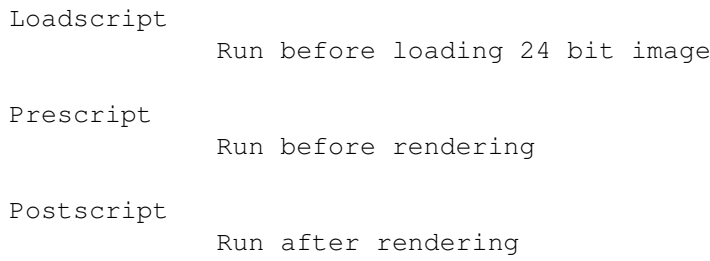

## <span id="page-19-2"></span>**1.47 MPRender.guide/AR-Loadscript**

ARexx script run before loading 24 bit image ============================================ This script is run before each 24 bit ILBM image is loaded. It is passed the following parameters: Frame : The current frame number. TotalFrames : The total number of frames being rendered. Single : Set to 1 if a Warp, 0 for a Morph, 2 for Anim Morph, 3 for Anim  $\leftrightarrow$ Warp. Image : Set to 0 for 1st image, 1 for second. FileName : Name of file just rendered. This script can be used to change the format of the input file (by running it through a conversion program). One example is included:

Loadscript.MPM - Do nothing example

## <span id="page-20-0"></span>**1.48 MPRender.guide/AR-Prescript**

ARexx script run before rendering =================================

This script is run before each image is rendered.

It is also called for the first image (for warps and morphs) and for the last image (for morphs). By default the first and last frames are not rendered. Produce will need to be set to 1 to output these frames. This allows the first and last frames to be converted to the same format as the other output images.

It is passed one parameter - Base - the address of a structure which contains the following:

```
Frame = 0 : The current frame number, starting at 1 (0 for 1st frame) \leftrightarrow- read only.
TotalFrames = 1 : The total number of frames being rendered - read only.
Single = 2 : Set to 1 if a Warp, 0 = Morph, 2 = Anim Morph, 3 = Anim \leftrightarrowWarp - read only.
Movement = 3 : 0 to 1024 - the proportion of movement from first to \leftrightarrowsecond image.
Red1 = 4 : 0 to 1024 - the proportion of Image 1 Red to use.Green1 = 5 : As Red1 for Green.
Blue1 = 6 : As Red1 for Blue.
Red2 = 7 : 0 to 1024 - the proportion of Image 2 Red to use.
Green2 = 8 : As Red2 for Green.
Blue2 = 9: As Red2 for Blue.Produce = 10: Set to 0 to not render this frame, 1 otherwise.
RPlus = 11 : 0 to 255 to add to Red in rendered image.
GPlus = 12 : As RPlus for Green.
BPlus = 13: As RPlus for Blue.
```
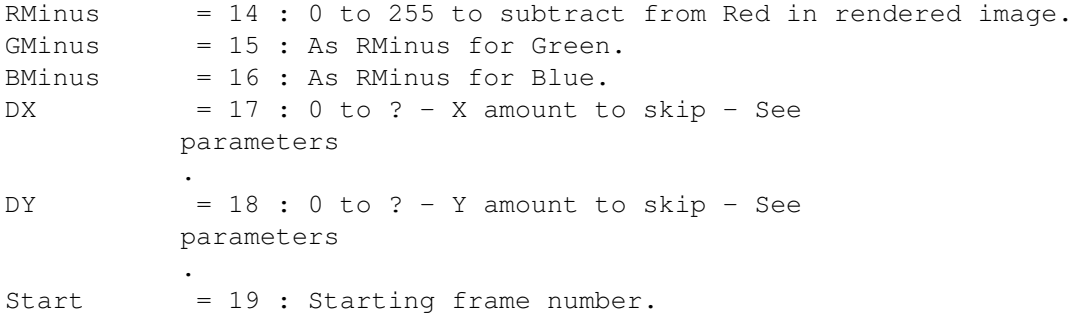

The values of these parameters may be set and read using the SetAttr and GetAttr functions.

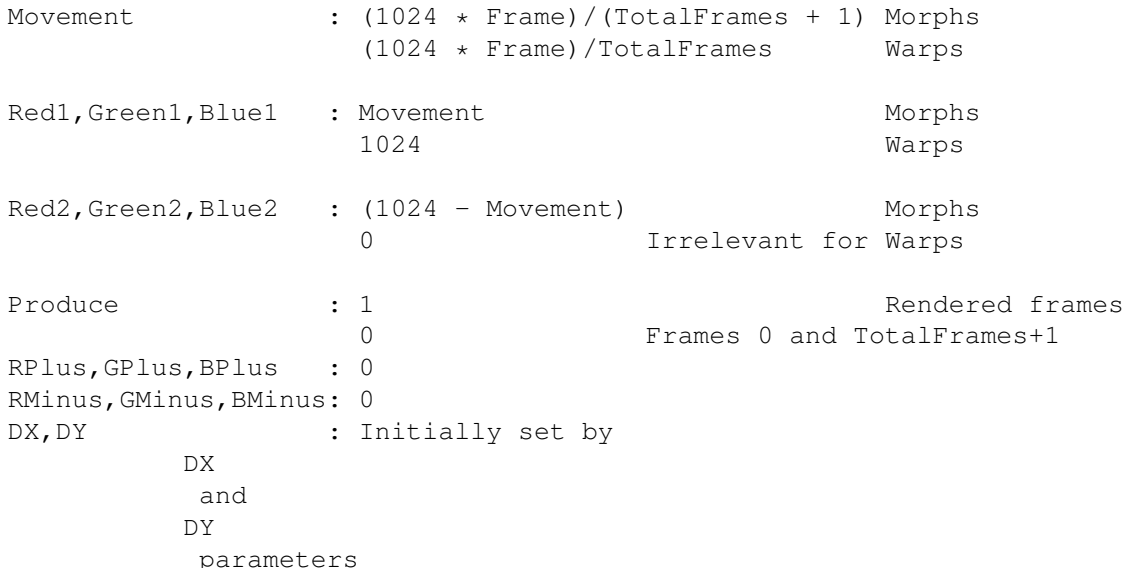

Changing these values allows acceleration of movement, colour fades etc. and the generation of only some images (to check a long animation).

```
Example scripts included are:
    FadeToBlack.MPM - Warp fade to black
    FadeToWhite.MPM - Warp fade to white
    PixelMorph.MPM - Morph by pixelating
    PixelWarp.MPM - Warp pixelating
    PreAll.MPM - Render all images
    Prescript.MPM - Do nothing example
```
#### <span id="page-21-0"></span>**1.49 MPRender.guide/AR-Postscript**

ARexx script run after rendering ================================

This script is run after each image is rendered.

It is passed the following parameters:

Frame : The current frame number. TotalFrames : The total number of frames being rendered. Single : Set to 1 if a Warp, 0 for a Morph. FileName : Name of file just rendered. This script can be used to change the format of the output file (by running it through a conversion program) or build an animation. Three examples are included: PostAnim.MPM - Convert to Anim Postscript.MPM - Do nothing example ToHam.MPM - Convert using PPM and Wasp

#### <span id="page-22-0"></span>**1.50 MPRender.guide/Algorithms**

Morphing Algorithms

\*\*\*\*\*\*\*\*\*\*\*\*\*\*\*\*\*\*\*

The morphing algorithm is defined using the parameters MODE. and DEPTH to MPRender.

The basic algorithm is to find 3 points which make a triangle around the point and morph this triangle between the start and end images.

The

DEPTH parameter controls how many points will be checked to form a triangle. 0 means just the closest 3 points are examined, 1 the closest 4, 2 the closest 5 etc.

The

MODE. parameter controls both which triangle is chosen and what to do if no surrounding triangle is found.

If MODE=0 2 4 ... 14 (i.e. bit 1 not set [do not add 1]) then if no triangle surrounding the point is found examining the closest points then the 3 closest points are used to decide how to morph. Otherwise the point is assumed to be stationery.

If MODE=2 3 4 ... 15 (i.e. bit 2 set [add 2]) then the closest triangles are only calculated once at the start (based on the average of start and end). This should only be used if the points do not move a lot between the start and end images. It can speed things up a lot for a lot of frames. It does not make sense to use this for Animated Warps/Morphs. This uses a lot of memory:

If MODE=2 3 6 7 ... 30 31 (i.e. bit 2 set [add 2]) then all the closest points (the exact number controlled by DEPTH ) are examined to determine

```
the smallest triangle. Otherwise the first surrounding triangle found is
used.
If MODE=8 9 10 ... (i.e. bit 4 set [add 8]) then a Delauany triangle
algorithm is used to find triangles. For these modes the
               DEPTH
                 parameter
should normally be set to 0. Also floating point calculations are still
done even if
                INTEGER
                 is set to YES.
         (DEPTH + 4) * Image_Width * Image_Height * 4
         e.g. 640x512 image, DEPTH=2 uses 7.5 MB (contiguous) memory
The
```
DEPTH parameter can have a major effect on the rendering speed.

## <span id="page-23-0"></span>**1.51 MPRender.guide/Index**

Index

\*\*\*\*\*

12BIT parameter

P-12BIT

ANTIALIAS paramter P-ANTIALIAS

ARexx interface

ARexx

COLOURS parameter P-COLOURS

CREATEICONS parameter P-CREATEICONS

DEPTH parameter

P-DEPTH

DX parameter

DY paramter

EGS parameter

P-EGS

P-DX

P-DY

Errors Err-MPRender FILES parameter P-FILES FORCEGREY parameter P-FORCEGREY INTEGER parameter P-INTEGER Loadscript AR-Loadscript LOADSCRIPT parameter P-LOADSCRIPT MODE parameter P-MODE MODENAME parameter P-MODENAME Morphing Algorithms Algorithms NOPROGRESS parameter P-NOPROGRESS PALETTE parameter P-PALETTE Parameters Par-MPRender PORTNAME P-PORTNAME Postscript AR-Postscript POSTSCRIPT parameter P-POSTSCRIPT Prescript AR-Prescript PRESCRIPT parameter P-PRESCRIPT Progress Requester Req-Progress PROGRESSHOOK parameter P-PROGRESSHOOK

PUBSCREEN parameter P-PUBSCREEN QUICKGREY parameter P-QUICKGREY Quit Requester Req-Really\_quit Requesters Req-MPRender SAVEFORMAT parameter P-SAVEFORMAT TOOLPRI parameter P-TOOLPRI